## Viewing W-2's online through Employee Self Service

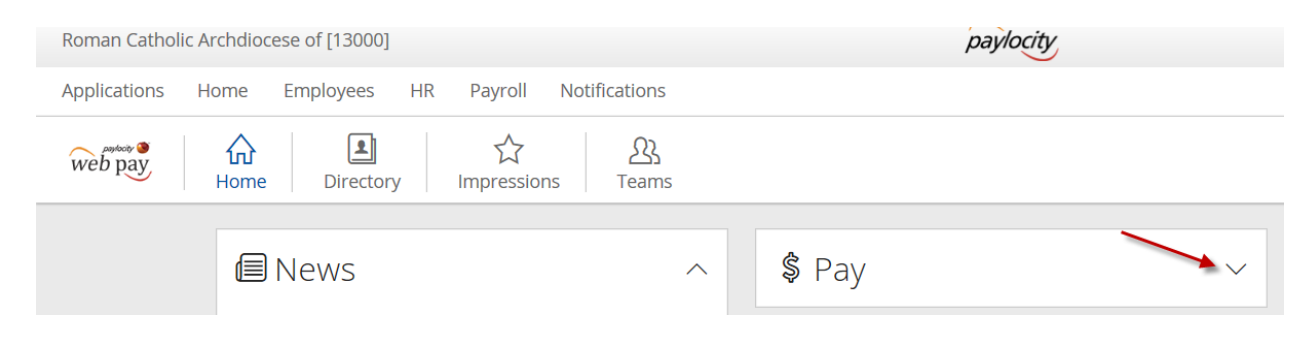

## Click the drop down.

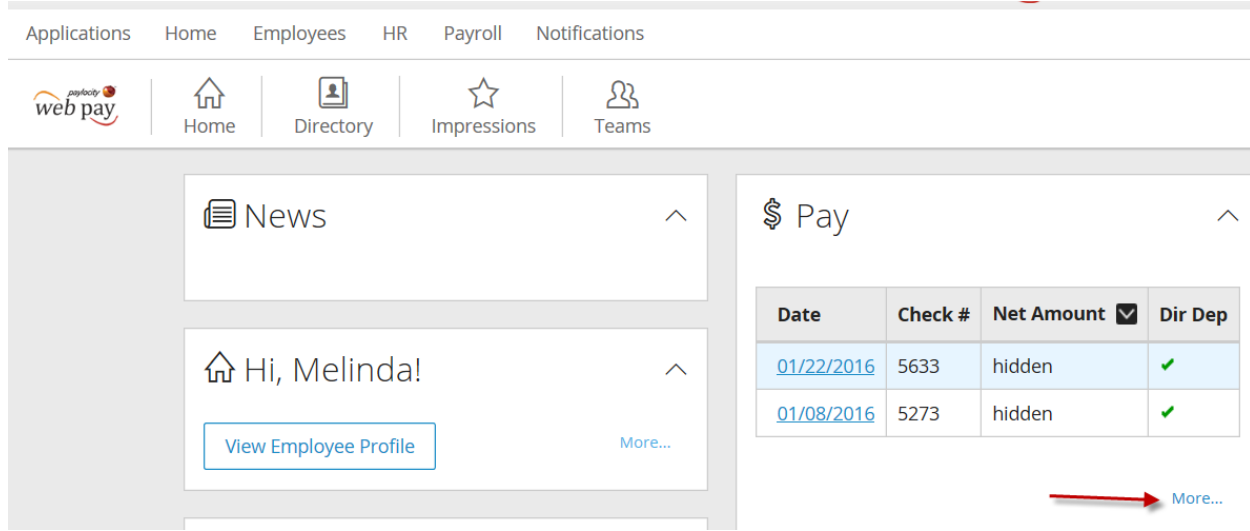

Choose the "More..".

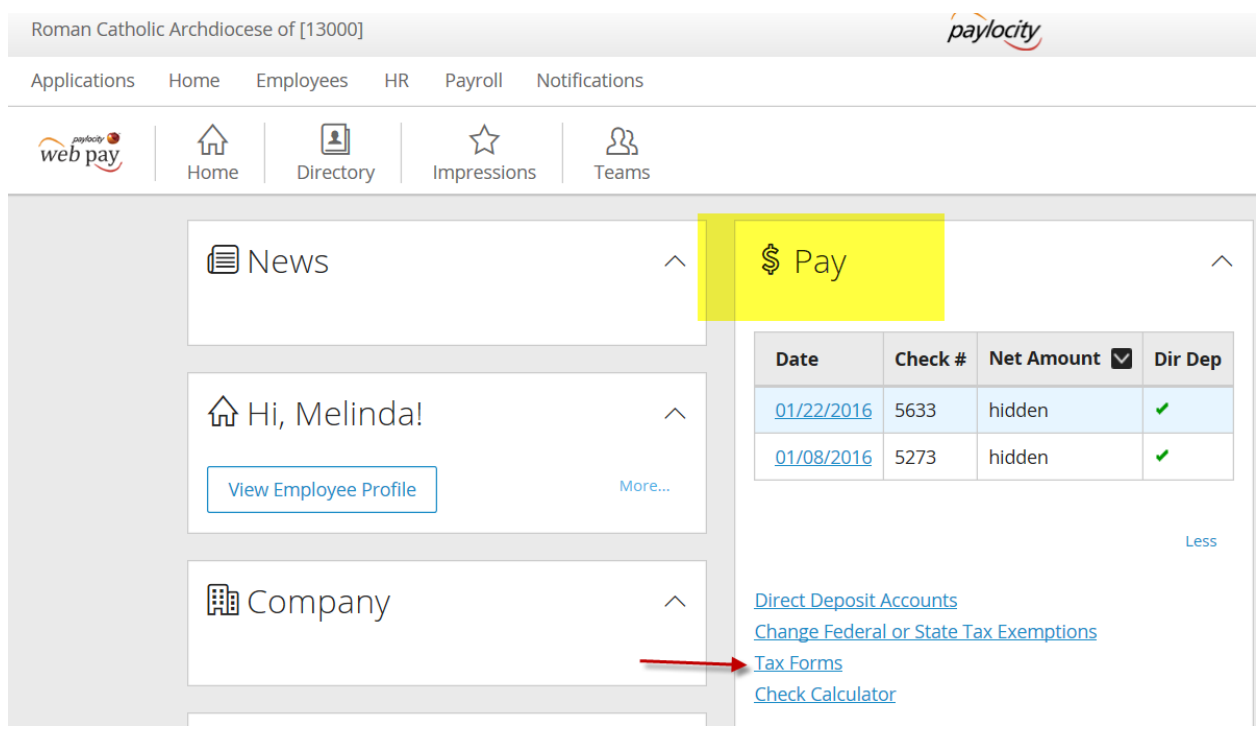

## Select "Tax Forms".

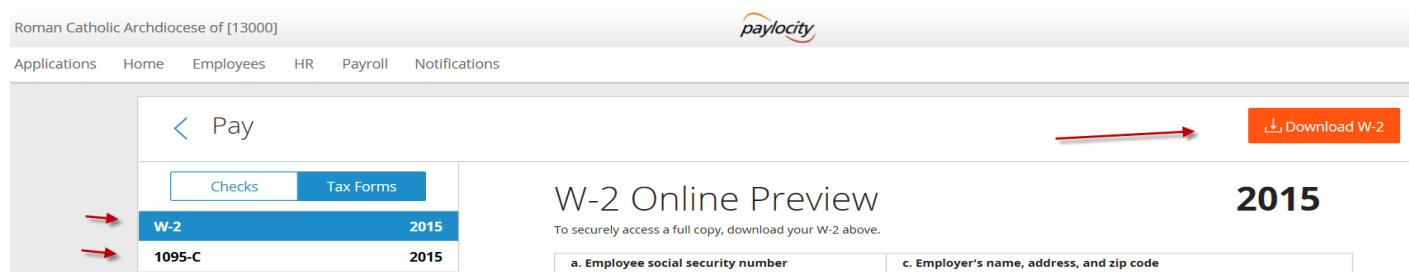

**From here you can preview, download and print your W-2.**